# **TEMA 3. SISTEMAS OPERATIVOS**

## **1. Introducción.**

El sistema operativo (S.O.) es el programa más importante del ordenador, ya que sin él, éste no podría funcionar. Para que funcionen otros programas, el ordenador debe tener a la fuerza un sistema operativo. El S.O. se encarga de controlar y hacer funcionar todo el hardware instalado y los periféricos conectados al ordenador. Ejemplos de sistemas operativos son Windows (de Microsoft), Mac (de Apple) y GNU/Linux (de libre distribución).

Hoy día prácticamente todos los sistemas operativos trabajan en un entorno gráfico. Esto no siempre ha sido así y antiguamente los sistemas operativos trabajaban en entornos menos amigables para el usuario, teniendo que introducir líneas de comandos para hacer funcionar el sistema. La incorporación del entorno gráfico en los sistemas operativos supuso una verdadera revolución, ya que hicieron más intuitivo el manejo del ordenador.

Los sistemas operativos se pueden clasificar en sistemas multiusuario (permiten dos o más usuarios al mismo tiempo), sistemas multiprocesador (un programa puede correr a la vez en más de un microprocesador) y sistemas multitarea (se pueden ejecutar al mismo tiempo dos o más programas).

## **2. Funciones del sistema operativo.**

Las funciones básicas de un sistema operativo son:

• Controlar el uso de componentes físicos del ordenador: memoria RAM, disco duro, monitor, teclado, ratón y detectar posibles errores de funcionamiento.

• Controlar el proceso de almacenamiento de datos en los distintos dispositivos.

• Controlar y ejecutar todo tipo de aplicaciones.

• Configurar los distintos componentes del ordenador: monitor, impresora, etc.

• Poner el ordenador en comunicación con otros ordenadores.

Para facilitar el trabajo, todos los sistemas operativos presentan una interfaz de usuario, que es la forma en que interactúa una persona con el ordenador. Esta interfaz actualmente es de tipo gráfico, aunque aún conservan sistemas de **consola**, en la que el usuario se comunica con el ordenador mediante comandos de texto.

#### **3. Sistemas operativos GNU/Linux.**

El núcleo de este sistema operativo fue creado por Linus Torvalds y completado por Richard Stallman. Está basado en el sistema operativo Unix.

Sus características básicas son:

- Es un sistema operativo libre, es decir, abierto y gratuito. Su código se puede ver, leer, estudiar, modificar y volver a distribuir.
- Es un sistema multitarea, multiusuario y multiprocesador.
- Ofrece soporte para tecnología Plug & Play (Enchufar y listo)
- Incorpora aplicaciones para configurar el sistema, realizar los trabajos habituales de ofimática y multimedia, conectar con otros ordenadores, etc.
- De momento es inmune al ataque de virus.
- Puede obtenerse gratuitamente por internet.

Existen distintas versiones de GNU/Linux, que se conocen como distribuciones. Estas son entre otras: Debian, Ubuntu, Suse, Fedora, Linex, Guadalinex, Wifiway, etc.

#### **4. Sistemas operativos Windows.**

Windows es un sistema operativo comercial de interfaz de usuario gráfica creado por Microsoft. Este sistema operativo ha ido evolucionando de versiones más primitivas como MS-DOS, Windows 3.x, Windows 95, Windows 98, Windows 2000, Windows XP, Windows Vista y actualmente han dado lugar a Windows 7.

Sus características básicas son:

- Es un sistema operativo cerrado y de pago. Su código no se puede estudiar no modificar sin el permiso de Microsoft.
- Es un sistema multitarea, multiusuario y multiprocesador.
- Soporta tecnología Plug & Play.
- Incorpora multitud de aplicaciones para realizar tareas de ofimática, redes, multimedia, etc. Todas ellas son de pago.

**Actividad 1.** Busca información y explica el significado del término **kernel**.

**+ Actividad 2.** Además de GNU/Linux y Windows, ¿Conoces algún otro sistema operativo para ordenadores personales? ¿Qué empresa lo desarrolla? ¿Es abierto o cerrado? ¿Gratuito o de pago?

**Actividad 3.** Averigua los requisitos mínimos de Memoria RAM y capacidad de disco duro para poder instalar Windows Vista en un ordenador. Haz lo mismo para Windows XP y para GNU/Linux en su distribución Guadalinex.

## **5. Interfaz gráfica de usuario.**

En el escritorio de Windows XP tenemos los siguientes elementos:

- Los iconos de acceso directo.
- El botón de Inicio.
- La barra de Inicio rápido.
- La barra de tareas.
- La barra de idiomas.
- La bandeja de iconos.

(Mostrar con el cañón los elementos anteriores)

En el escritorio de GNU/Linux distribución Guadalinex aparecen los siguientes elementos:

- Botón para iniciar aplicaciones.
- Panel de Inicio rápido.
- Iconos de acceso directo.
- Panel de tareas.
- Escritorios virtuales (se puede trabajar simultáneamente con más de un escritorio, cada uno independiente de los demás)
- Panel de iconos.

Si queremos salir de la interfaz gráfica y trabajar con el intérprete de comandos o consola del sistema operativo, en Windows XP tendremos que ir al botón de Inicio, pinchar en Ejecutar y teclear CMD. Una vez en la consola podemos hacer por ejemplo un ping a una dirección IP. En Guadalinex, tendremos que abrir una terminal para trabajar desde la consola.

#### **6. Estructura física y lógica de almacenamiento.**

En la siguiente tabla se explica la forma de identificar las diferentes unidades de almacenamiento en los dos sistemas operativos estudiados.

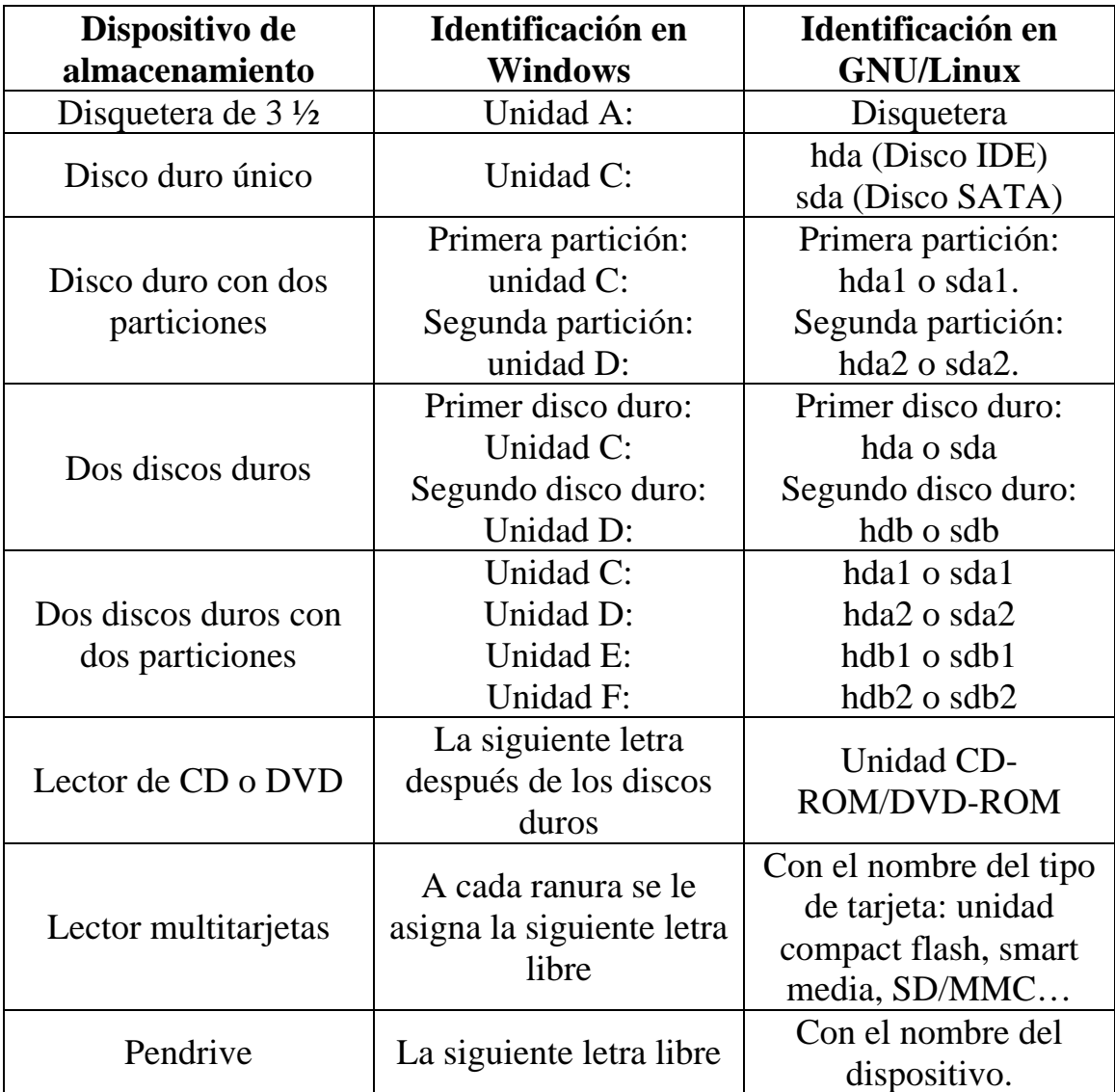

El modo en que se organiza y estructura la información se denomina sistema de archivos y cada sistema operativo utiliza el suyo propio. Los sistemas de archivos más usados en Windows son:

• FAT32, utiliza direcciones de 32 bits, con lo que el mayor tamaño que puede tener un archivo legible por FAT32 es de  $2^{32}$  = 4.294.967.296 bytes = 4 GB. Esta es la razón por la que ha caído en desuso con las nuevas versiones de Windows. A partir de Windows XP se emplea ya el sistema de archivos NTFS. GNU/Linux lee y escribe bien en archivos con el sistema FAT32.

• NTFS, supera las limitaciones de FAT32, permitiendo archivos de mucho mayor tamaño. El problema es que raras versiones de GNU/Linux leen y escriben bien en archivos con este sistema.

El sistema de archivos más usados en GNU/Linux es:

• EXT3. Los ordenadores con Windows no son capaces de leer ni escribir en archivos con este sistema.

Para Macintosh de Apple el sistema de archivos es:

• HFS. Ni Windows ni GNU/Linux leen ni escriben bien en archivos con este sistema.

**Actividad 4.** Averigua el significado de los términos IDE y SATA. ¿Qué tipo de disco duro tiene el ordenador en el que estás trabajando?

**Actividad 5.** Analiza las particiones de disco de tu ordenador y el sistema de archivos de cada una de ellas.

Los archivos se identifican con un nombre y una extensión. La extensión está formada por tres caracteres que identifican el tipo de archivo. Por ejemplo el archivo "apuntes.doc" indicaría que es un documento Word.

Para explorar los archivos que hay en un ordenador se usa el Explorador de Windows o bien el Nautilus en GNU/Linux.

## **7. Usuarios en el sistema operativo.**

Tanto Windows como GNU/Linux son sistemas operativos multiusuario. El usuario que tiene todos los permisos del ordenador se llama Administrador en Windows y Superusuario o root en GNU/Linux. Los usuarios con determinados permisos y capacidades limitadas tienen un nombre de usuario tanto en Windows como en GNU/Linux.

La ventaja de poder tener múltiples usuarios es que cada usuario puede decidir si sus archivos serán o no visibles para el resto.

**4 Actividad 6.** Crea un nuevo usuario en Windows XP con tu nombre y comprueba que tus documentos no los pueden leer otros usuarios. Para ello pincha sobre Inicio, luego Panel de Control y finalmente Cuentas de

usuario. Haz lo mismo en GNU/Linux con la opción Usuarios y grupos del menú Sistema/Administración.

# **8. Redes.**

Para configurar una red en Windows XP, deberemos irnos a Conexiones de red del Panel de control. Seleccionando en Propiedades de la red local podremos ver el Protocolo Internet (TCP/IP) entre otras cosas.

**Actividad 7.** Averigua la dirección IP local de tu ordenador.

**Actividad 8.** Comparte un archivo usando la carpeta documentos compartidos de tu ordenador y haz que tu compañero tenga acceso desde tu ordenador a ese archivo. ¿Qué aparato permite tener los ordenadores compartidos en el aula?